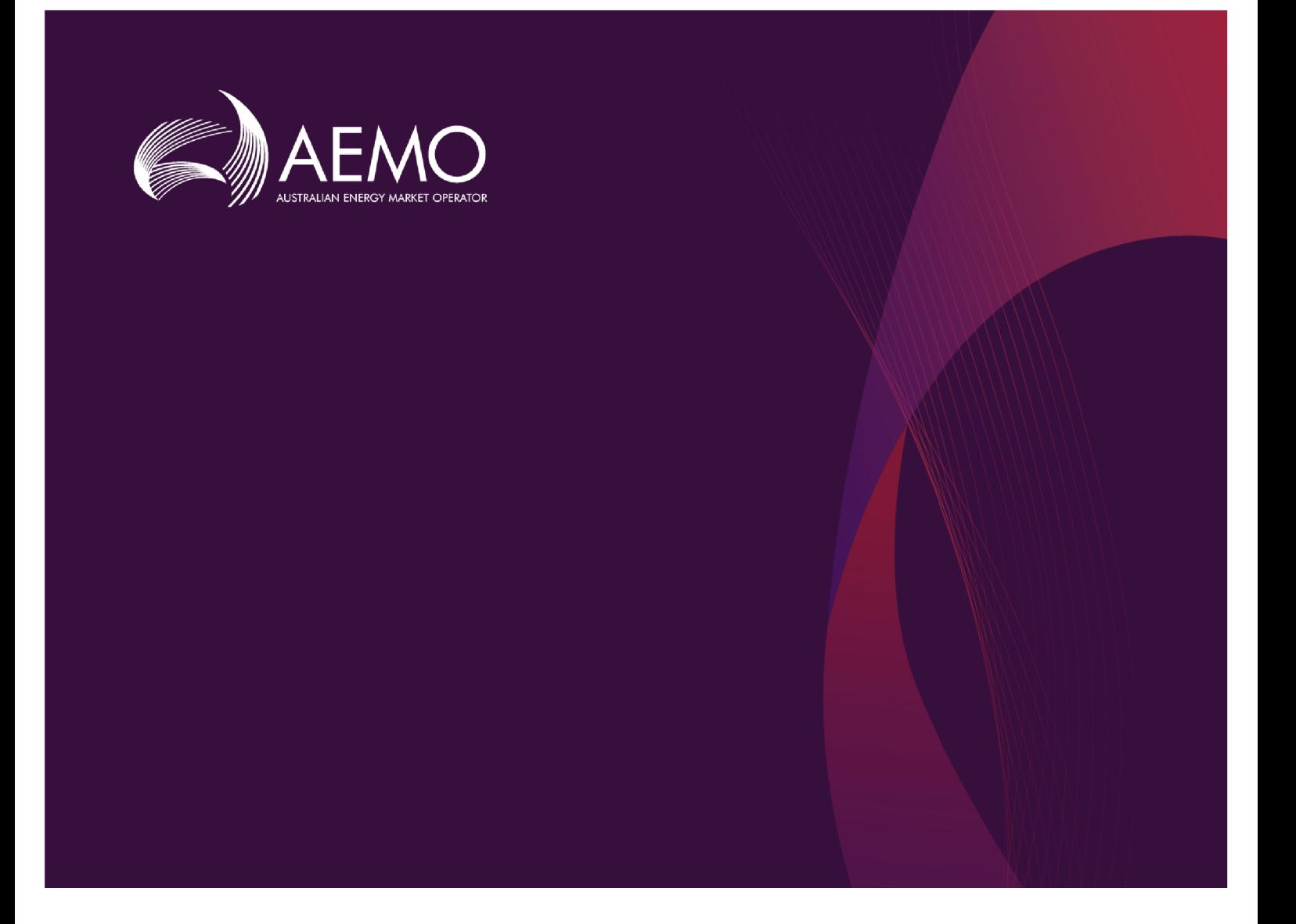

# **Guide to MSATS Participant Batcher Software**

**4.00 Final March 2019**

Covers the setup and use of the MSATS Participant Batcher software

# **Important Notice**

#### **NO RELIANCE OR WARRANTY**

This document does not constitute legal or business advice, and should not be relied on as a substitute for obtaining detailed advice about the National Gas or Electricity Law, the Rules or any other applicable laws, procedures or policies. While AEMO has made every effort to ensure the quality of the information in this Guide, neither AEMO, nor any of its employees, agents and consultants make any representation or warranty as to the accuracy, reliability, completeness, currency or suitability for particular purposes of that information.

#### **LIMITATION OF LIABILITY**

To the maximum extent permitted by law, AEMO and its advisers, consultants and other contributors to this Guide (or their respective associated companies, businesses, partners, directors, officers or employees) are not liable (whether by reason of negligence or otherwise) for any errors, omissions, defects or misrepresentations in this document, or for any loss or damage suffered by persons who use or rely on the information in it. AEMO has prepared this Guide to MSATS Participant Batcher Software (Guide) to provide guidance on the use of the MSATS Participant Batcher Software under the National Gas or Electricity Rules (Rules), as at the date of publication.

#### **TRADEMARK NOTICES**

Microsoft is a trademark of Microsoft Corporation in the United States and/or other countries. Oracle and Java are registered trademarks of Sun Microsystems, Inc. in the U.S. and other countries.

#### **DOCUMENTS MADE OBSOLETE**

The release of this document changes any version of the Guide to Participant Batcher Software and earlier versions of Guide to MSATS Participant Batcher Software.

#### **DISTRIBUTION**

Available to the public.

#### **DOCUMENT IDENTIFICATION**

Business custodian Manager, Metering IT Custodian Manager, Market Systems Prepared by: Technical Writers, Market Systems Last update: 19/03/2019 9:21 AM

#### **VERSION HISTORY**

Version 3.02. Updated for the Power of Choice project and the B2B e-Hub. Version 3.03. Fixed broken link for AEMO site. Version 3.04. Updated for Participant Batcher Software v2.0.11. Version 3.05. Changes Participant parkbox to Participant Stopbox. Version 4.00 Final version for Participant Batcher Software v2.0.11.

#### **FURTHER INFORMATION**

AEMO's Support Hub Phone: 1300 AEMO 00 (1300 236 600)

#### **FEEDBACK**

To suggest corrections or improvements to this document, please contact AEMO's Support Hub.

# **Contents**

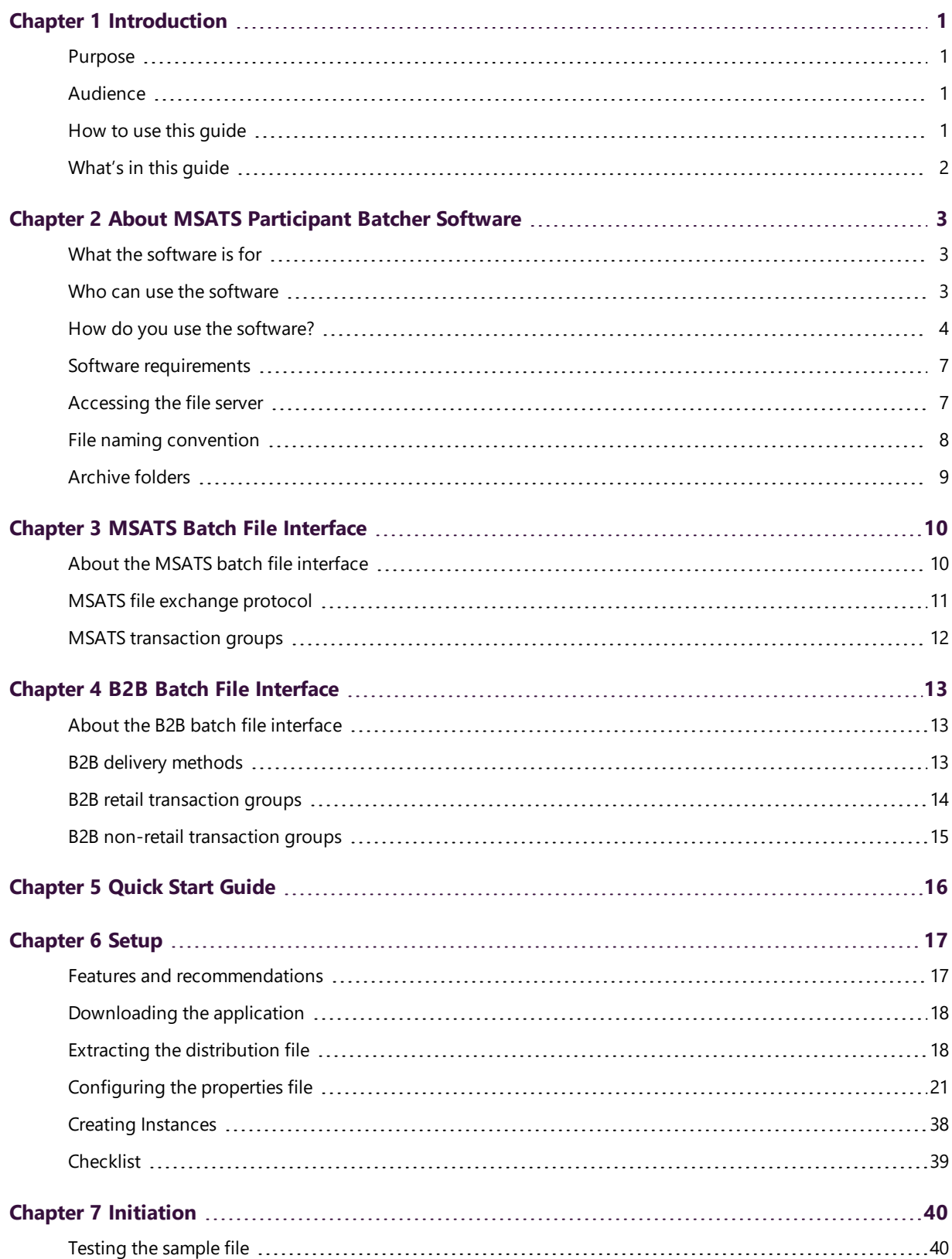

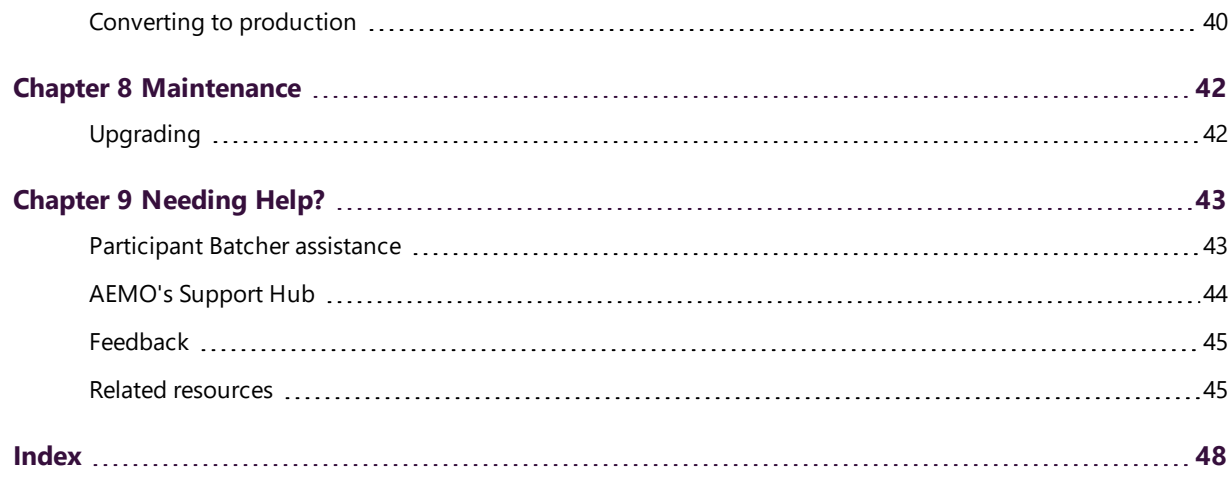

# <span id="page-4-0"></span>**Chapter 1 Introduction**

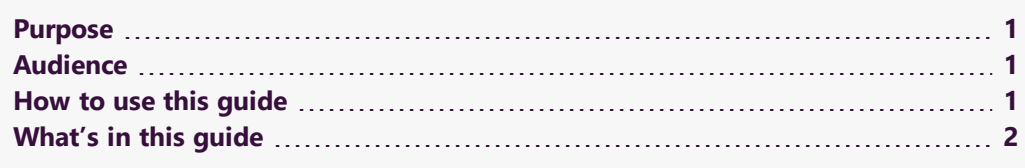

## <span id="page-4-1"></span>**Purpose**

This guide explains how to use the MSATS Participant Batcher Software. It describes the interface and how to set up your preferences.

# <span id="page-4-2"></span>**Audience**

This guide is intended for registered participants' technical and software development staff, responsible for IT systems implementation.

# <span id="page-4-3"></span>**How to use this guide**

- This document is written in plain language for easy reading.
- Where there is a discrepancy between the Rules, and information or a term in this document, the Rules take precedence.
- Text in this format indicates a resource on **[AEMO's](http://www.aemo.com.au/) website**.
- Text in this format indicates a direct link to a section in this quide.
- Glossary terms are capitalised and have the meanings listed against them in the Glossary on page 1.
- Italicised terms are defined in the National Electricity Rules (NER). Any rules terms not in this format still have the same meaning.
- Actions to complete in the web portal interface are bold and dark grey.

#### **Assumed Knowledge**

This guide assumes you have knowledge of:

- The operating system your company is using.
- The Java application environment.
- How the NEM systems operate from an external perspective.

# <span id="page-5-0"></span>**What's in this guide**

- Chapter 2 About MSATS [Participant](#page-6-0) Batcher Software on page 3 provides an overview of the MSATS Participant Batcher Software, who can use it, how to use it, the software requirements and where to obtain it.
- Chapter 3 MSATS Batch File [Interface](#page-13-0) on page 10 explains the MSATS file server and participant folders.
- Chapter 4 B2B Batch File [Interface](#page-16-0) on page 13 explains the B2B file server and participant folders.
- Chapter 5 Quick Start Guide on [page 16](#page-19-0) provides the basic steps to install, configure, and run the Participant Batcher software.
- Chapter 6 Setup on [page 17](#page-20-0) explains in detail how to set up and configure the Participant Batcher software.
- Chapter 7 [Initiation](#page-43-0) on page 40 explains how to run the Participant Batcher sample applications and convert them to production.
- Chapter 8 [Maintenance](#page-45-0) on page 42 explains how to maintain the Participant Batcher software.
- [Needing](#page-46-0) Help? provides information about contacting AEMO's Support Hub, how to provide feedback, and related resources.

# <span id="page-6-0"></span>**Chapter 2 About MSATS Participant Batcher Software**

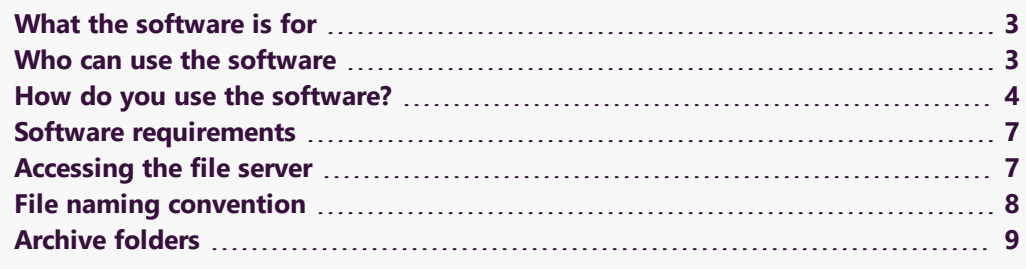

# <span id="page-6-1"></span>**What the software is for**

The Participant Batcher software (Batcher) provides a simple batch interface to MSATS and B2B by removing the detail of the file handshaking and leaving participants to deal with the raw .zip files only.

The Participant Batcher software transfers files using FTP from and to the MSATS and B2B participant file shares. The Participant Batcher software does the entire message acknowledgement and file manipulations as required by the batch file interfaces.

# <span id="page-6-2"></span>**Who can use the software**

The intended users for the Participant Batcher Software are:

• Participants having a Participant ID to access AEMO's IT systems.

For more details, see [MSATS](#page-13-0) Batch File [Interface](#page-13-0) and [B2B](#page-16-0) Batch File [Interface](#page-16-0).

- Participants in the retail market interfacing with the MSATS system.
- B2B Hub participants interfacing with the B2B e-Hub, including B2B users interfacing with the AEMO Network Outage Scheduler (NOS) and the High Speed Monitoring (HSM) system.

# <span id="page-7-0"></span>**How do you use the software?**

The Participant Batcher software is a "state" machine and the local file folders control the state. This means if the process stops for some reason, the Participant Batcher software automatically recovers using the stored state in the local folders. Each of the local folders has a series of subfolders (see File [states](#page-8-0)) containing the final results of the file transfers, and a process in the application periodically moves files to the appropriate subdirectory.

For reception of data, participants receive files in the participant local outbox subdirectory .zip. After the Batcher successfully sends a file, it moves the file from the participant local inbox to the DONE subfolder.

The Batcher software is a batch application and so does not include a graphical user interface. All configuration of the Batcher is done in the .properties file. For more details, see [Configuring](#page-24-0) the properties file.

#### <span id="page-7-1"></span>**Recommendations**

The design of the Participant Batcher software assumes access to the local folders is highly reliable and efficient. So, the AEMO recommend setting up the structure of the application with the local folders hosted on the machine running the application. If space is a problem, the recommendation is to use a custom clean-up process to empty the various local subfolders by move. Participant Batcher has a feature to move files elsewhere, [Configuring](#page-24-0) the properties file. A change to the .properties file requires an application restart, as the .properties file is only read at application startup.

#### <span id="page-7-2"></span>**Structure**

On the participant side, two folders are required:

- Participant local inbox (pli): Where participants put .zip files for transferring to AEMO.
- Participant local outbox (plo): Where the Batcher puts .zip and acknowledgement files to signal acceptance of data.

On AEMO's side, in the participant file share, three folders exist:

- Participant Inbox: Where the Batcher puts .zip files as input to AEMO and puts acknowledgement files to signal acceptance of data.
- Participant Outbox: Where AEMO puts .zip files containing data for Participant Batcher copying, and puts acknowledgement files to signal acceptance of data.

**Participant Stopbox:** Where the  $B2B$  e-Hub indicates if a B2B participant is stopped – this application monitors the location before sending B2B files.

<span id="page-8-1"></span>Figure 1 Participant Batcher interface with AEMO and participant systems

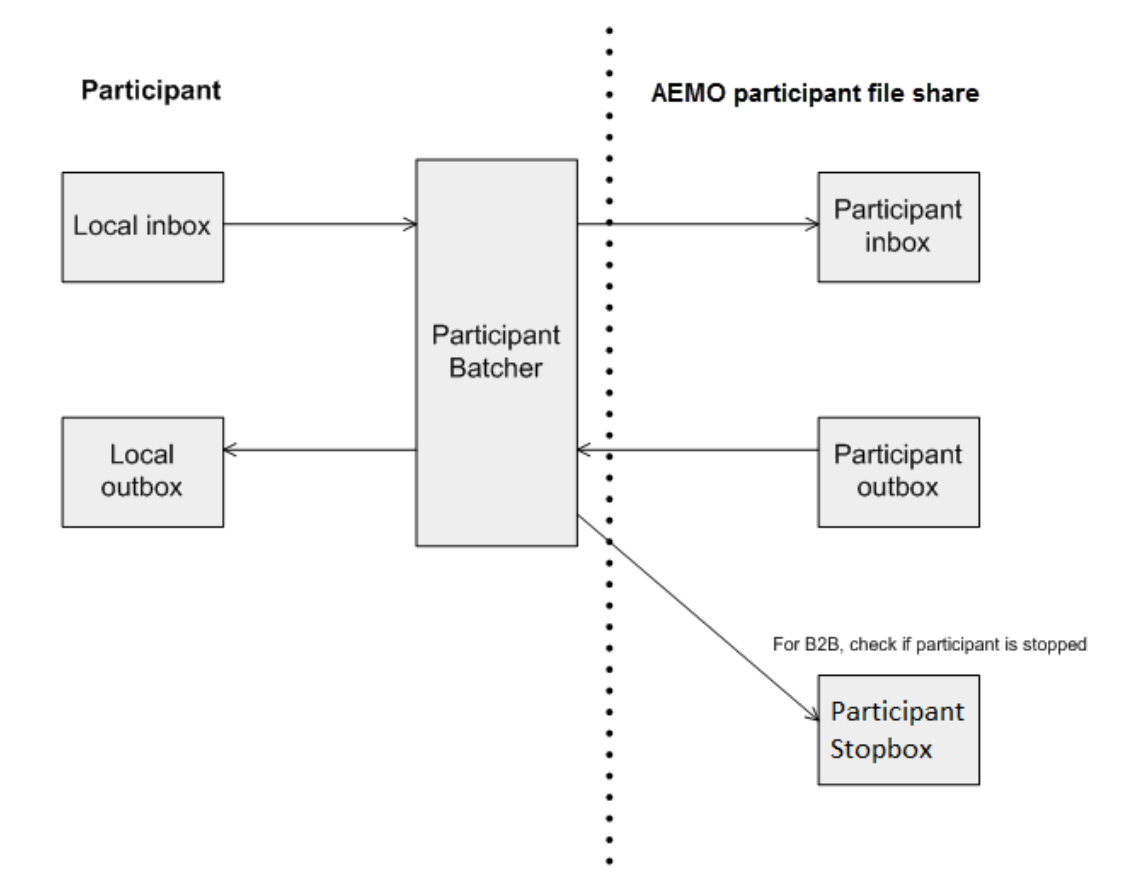

#### <span id="page-8-0"></span>**File states**

The state transition changes separately for each file and the file extension records each state. The sending state is a file extension in the participant local inbox.

For more details, see:

- [Table](#page-9-0) 1 explaining the Batcher sending states.
- [Table](#page-9-1) 2 detailing the AEMO generated ACK file states temporarily stored in the participant local inbox.
- [Table](#page-9-2) 3 detailing the receiving states which are a file extension in the participant local outbox.
- $\bullet$  [Table](#page-10-2) 4 explains the state when the file transfer is complete that is, the AEMO participant file share has no ACK or .zip files left.
- [Table](#page-10-3) 5 explains the state when the files at the participant's end are transferred to the subfolders and renamed either .ACK or .zip as appropriate.

#### <span id="page-9-0"></span>Table 1 Participant Batcher sending states

| TMP               | Your system is copying the file                                  |
|-------------------|------------------------------------------------------------------|
| .zip              | file is ready to send                                            |
| <b>SENDINGFTP</b> | transfer is in process to AEMO                                   |
| <b>SENTFTP</b>    | transfer succeeded                                               |
| <b>DONEAEMO</b>   | system acknowledged the file positively                          |
| <b>NACKAEMO</b>   | system acknowledged the file negatively                          |
| <b>RESENDAEMO</b> | system acknowledged the file negatively with special<br>code 111 |

<span id="page-9-1"></span>Table 2 AEMO generated ACK file states

![](_page_9_Picture_335.jpeg)

#### <span id="page-9-2"></span>Table 3 Participant Batcher receiving states

![](_page_9_Picture_336.jpeg)

<span id="page-10-2"></span>Table 4 Participant local inbox subdirectory contents

![](_page_10_Picture_369.jpeg)

<span id="page-10-3"></span>Table 5 Participant local outbox subdirectory contents

![](_page_10_Picture_370.jpeg)

# <span id="page-10-0"></span>**Software requirements**

<span id="page-10-4"></span>The Participant Batcher software runs under the Java Platform, Standard Edition 8 (Java SE 8). Participants require the Java Runtime Environment 8 (Java JRE 8) available from Oracle [Downloads](http://www.oracle.com/technetwork/java/javase/downloads/index.html).

The application can run on both Windows and Unix-like operating systems. As supplied, the software is compiled and tested to run on 64-bit environments. AEMO has not tested the current release for 32-bit environment operation.

# <span id="page-10-1"></span>**Accessing the file server**

- 1. FTP to one either pre-production or production:
	- <sup>o</sup> MSATS production: ftp://146.178.211.205
	- <sup>o</sup> MSATS pre-production: ftp://146.178.211.225
- 2. Sign in using the user ID and password provided by your company's Participant Administrator.

## <span id="page-11-0"></span>**File naming convention**

For more details, see Connecting to AEMO's Electricity IT Systems.

[0-9\_a-z]{1,4}[hml][0-9\_a-z]{1,30}[.](tmp|zip|ack|ac1)

The file naming convention used in MSATS and B2B is defined by the following regular expression:

- The first four characters represent the MSATS or B2B transaction group. For help, see MSATS [transaction](#page-15-0) groups and B2B retail [transaction](#page-17-0) groups .
- In The fifth character represents the priority, either: high (h), medium (m) or low (I).
- The remaining 30 characters ensure the message file has a permanently unique identifier.

Only use lower case characters. The batch handlers recognise and process incoming files by their four character transaction group. An invalid transaction group in the file name can cause the .zip file to be ignored.

# <span id="page-12-0"></span>**Archive folders**

The archive folders are read-only and preserved for around13 months.

Each folder contains folders for different years, each yearly folder has folders for different months, and each monthly folder has folders for different days.

As part of the process, when a participant acknowledges a .zip file, MSATS moves the file from either the:

- Outbox into the Archive folder.
- Inbox into the Inbox Archive folder.

The folder is named hh.mm.ss for the time of day when the folder was created.

![](_page_12_Figure_8.jpeg)

![](_page_12_Picture_229.jpeg)

# <span id="page-13-0"></span>**Chapter 3 MSATS Batch File Interface**

![](_page_13_Picture_386.jpeg)

# <span id="page-13-1"></span>**About the MSATS batch file interface**

Every participant ID has a folder available for its exclusive use on the MSATS participant file server.

Some participants have variations of the folder structure, generally made by special arrangement to handle operational circumstances.

![](_page_13_Picture_6.jpeg)

Each participant folder contains the following default folders:

![](_page_13_Picture_387.jpeg)

# <span id="page-14-0"></span>**MSATS file exchange protocol**

<span id="page-14-1"></span>The MSATS file exchange protocol relates to the inbox and outbox folders. Given the asynchronous nature of a file based interface, the MSATS file exchange protocol is designed to ensure that a file is only deleted once the receiver has processed it. The protocol is symmetrical in that the same rules and steps apply equally to the participants and the hub (the MSATS batch handlers). This is referred to as the "Hokey Pokey" protocol. The MSATS file exchange protocol is part of the file handling, and is quite distinct from the business processing of messages and transactions.

The writeable folder for a participant is known as the inbox. The writeable folder for the MSATS hub is known as the outbox. Both parties treat the other party's writeable folder as being read-only.

The protocol has six steps:

- 1. The sender generates a compressed content file (zip format) in their writeable folder with the extension of .tmp.
- 2. The sender renames the .tmp file to an extension of .zip.
- 3. The receiver detects the .zip file and processes it, then produces an acknowledgement content file in their writeable folder of the same name with the extension of .tmp.
- 4. The receiver renames the acknowledgement file to an extension of .ack.
- 5. The sender detects the acknowledgement file and deletes their original file with the extension of .zip.
- 6. The receiver detects the deletion of the original .zip file and deletes the corresponding acknowledgement file.

Notes:

- The detection of file deletions may be achieved by comparison of inbox and outbox contents by the correlation of file names.
- Files with the extension of tmp are always ignored (to prevent attempting to process a partial file). The file renaming is assumed to be an atomic operation for the file system. The rename signifies that the file has completed being written and is available to be read.
- Acknowledgement files are not acknowledged.

Most aseXML messages carrying transactions are carried in the file with the extension of .zip, and aseXML message acknowledgements are carried in the file with the extension of ack.

Figure 2 Participant interaction using the MSATS batch interface

![](_page_15_Figure_2.jpeg)

# <span id="page-15-0"></span>**MSATS transaction groups**

For MSATS, the inbound handler processes participant's files on the basis of transaction group:

- CATS for CATS transactions.
- MDMT for MDM transactions.
- NMID for NMI discovery transactions.

# <span id="page-16-0"></span>**Chapter 4 B2B Batch File Interface**

![](_page_16_Picture_405.jpeg)

# <span id="page-16-1"></span>**About the B2B batch file interface**

B2B messages can use the same folders as MSATS messages since use the same naming About the B2B batch file [interface](#page-16-1). Some participants have a separate B2B folder containing inbox, outbox and stopbox just for B2B files. Archiving is into the same folder structure as used for MSATS, see [Archive](#page-12-0) folders.

# <span id="page-16-2"></span>**B2B delivery methods**

For B2B, participants can choose from two delivery methods:

- 1. API protocol
- 2. FTP protocol

Participants can set different protocols for different Transaction Groups but the protocol must be the same within a Transaction Group. For example, for a SORD transaction you cannot send in FTP and receive in API.

#### **API protocol**

Uses the API Gateway and web services, accessible over the internet or MarketNet.

For more details, see Shared Market Protocol (SMP) Technical Guide and the National Electricity Rules.

#### **FTP protocol**

The FTP protocol is similar to the MSATS file exchange protocol, Hokey-Pokey, see MSATS file [exchange](#page-14-0) protocol.

The key difference is that three parties are involved in the transfer, and the e-hub sends a transport-level acknowledgement. In normal operation, each transmission of a transaction message gets two transport-level acknowledgements; one from the hub (ac1) and the second from the receiver of the message (.ack).

![](_page_17_Figure_4.jpeg)

Figure 3 B2B e-Hub

# <span id="page-17-0"></span>**B2B retail transaction groups**

The B2B inbound handler recognises participant's files by the transaction group in the header.

#### B2B batch file interface

#### Examples are:

![](_page_18_Picture_273.jpeg)

For more details about transaction groups, see the Guide to B2B and the [B2B](http://www.aemo.com.au/Electricity/Policies-and-Procedures/B2B/BB-Procedures) [Procedures,](http://www.aemo.com.au/Electricity/Policies-and-Procedures/B2B/BB-Procedures) especially the Technical Delivery Specification.

# <span id="page-18-0"></span>**B2B non-retail transaction groups**

The B2B non-retail transaction groups include FLTS, NETB, NOTF, OUTG, and HSMD.

# <span id="page-19-0"></span>**Chapter 5 Quick Start Guide**

The basic steps to install, configure, and run the Participant Batcher software are:

- 1. Download the latest version of the ParticipantBatcherVn.n.zip file from AEMO's website and extract to a folder such as C:/pb. For help, se[eSetup.](#page-20-0)
- 2. Configure the .properties file and place in the classes subdirectory. For help, see [Configuring](#page-24-0) the properties file.

If the file is unzipped to the C:\pb subdirectory on a Windows system, the sample application started by executing sample.bat works with just the editing of the ftpservername, username, password, log4j log file name, pninbox, pnoutbox, plinbox and ploutbox items in the sample.properties file. Exercise care to ensure there is no effect on production operations caused by running this application as a test.

- 4. Create Participant Batcher instances. For help, see Creating [Instances](#page-41-0).
- 5. Run the Participant Batcher. For help, see [Initiation.](#page-43-0)
- 6. Perform regular maintenance to keep the Participant Batcher software running smoothly. For help, see [Maintenance](#page-45-0).

A change to the .properties file requires an application restart, as the .properties file is only read at application startup.

# <span id="page-20-0"></span>**Chapter 6 Setup**

![](_page_20_Picture_472.jpeg)

# <span id="page-20-1"></span>**Features and recommendations**

The installation, configuration, and initiation process depends on the issues you face. AEMO recommends the following:

- The Participant Batcher software handles both the "Participant Sending" MSATS files (forward) process" and the "Participant Receiving MSATS files (backward) process".
- To simplify the application management in a production environment, and to improve the application's reliability, the Participant Batcher software handles only one inbox and one outbox. In other words, for each participant username and password, initiate a separate instance of this application. Multiple instances for different NEM security identities can be run concurrently.
- To handle file priority more efficiently, you can specify file masks to limit the files a particular instance of the Participant Batcher software can process. You can initiate multiple instances of this application for different file masks if you can justify such a configuration.

Properties configuration is the key to ensuring multiple instances of the Participant Batcher software run concurrently without conflicts or omissions. Therefore, avoiding any two .properties files having the same combined values of the above recommendations is important.

# <span id="page-21-0"></span>**Downloading the application**

The latest version of the application is in a single ..zip file available from **[AEMO's](http://www.aemo.com.au/Electricity/National-Electricity-Market-NEM/Retail-and-metering/Market-Settlement-and-Transfer-Solutions#)** website > Market [Settlement](http://www.aemo.com.au/Electricity/National-Electricity-Market-NEM/Retail-and-metering/Market-Settlement-and-Transfer-Solutions#) and Transfer Solutions. It looks similar to the following:

## **MSATS** Participant Batcher

The Participant Batcher is sample software for the file interface. The latest software package and documentation are available below.

- Participant Batcher Software v2.0.11 12 December 2018 (6.17 MB, zip)
- Guide to Participant Batcher Software v3.01 01 Dec 2017 (1.6 MB, pdf)

# <span id="page-21-1"></span>**Extracting the distribution file**

1. Extract the ParticipantBatcherVnn.zip file into a base folder. For example C:\PB retaining the folder structure recorded in the distribution file.

ᄉ

#### Setup

![](_page_22_Figure_1.jpeg)

2. Assuming you decompressed it to C:\PB, the extraction creates the folder structure in the image opposite.

Contained in each folder are the subfolders and files described in [Table](#page-22-0) 6.

<span id="page-22-0"></span>![](_page_22_Picture_284.jpeg)

![](_page_22_Picture_285.jpeg)

![](_page_23_Picture_357.jpeg)

# <span id="page-24-0"></span>**Configuring the properties file**

#### **About the Properties file**

Each running instance of the Participant Batcher software must have a corresponding .properties file in the classes subdirectory. For help, see [Folder](#page-22-0) and [subfolder](#page-22-0) structure.

Take extra care to ensure no two .properties files have the same combination value of FTP username and password, processtype, and filetypes.

The .properties file has the configuration relevant for each instance as a set of properties. The following sections describe each property in groups. You need to ensure the value for each property is set appropriately to achieve your intended outcome.

For Unix-like systems, the Windows file paths must be converted to Unix paths.

A change to the .properties file requires an application restart, as the .properties file is only read at application startup.

#### <span id="page-24-3"></span><span id="page-24-2"></span>**FTP server name (ftpservername)**

This property specifies the AEMO FTP server name. The server name can be in the format of a text URL for example, ftp://aemo.com.au or an accessible IP address.

For information about URLs for accessing AEMO's IT systems, see How to Connect to AEMO's [Electricity](http://aemo.com.au/About-the-Industry/Information-Systems/Using-Energy-Market-Information-Systems) IT [Systems](http://aemo.com.au/About-the-Industry/Information-Systems/Using-Energy-Market-Information-Systems).

#### <span id="page-24-1"></span>**FTP server login username and password (username and password)**

Any running instance of the Participant Batcher software only handles processes for a single NEM security identity. You must specify the username and password in the .properties file.

The distribution file includes one .properties file example (sample.properties in the pb subdirectory) and one runner batch file example (sample.bat). When you set up the application, the folder structure can differ from the above table. By modifying the .properties file and the pbEnvironment.bat file, you can distribute the subfolders over separate locations. The only limitation is the \pli and \plo subdirectory trees are sets.

#### **Properties**

configuration is the key to ensuring multiple instances of the Participant Batcher software run concurrently without conflicts or omissions. As a starting point, use the default properties provided in the sample.properties file for initial configuration. Only start adjusting after you have an instance working. Each property above has a suggested starting value.additional information is in this style.

The username is usually, nemnet/account, for example:

username=nemnet/username # either encryptedpassword or password #encrypted# you need a password sYvJtcQFEEIyEw2Ui8CjBw== password=somepassword

### <span id="page-25-1"></span>**FTP server encrypted password (encryptedpassword)**

As an alternative to password, the property encryptedpassword can be specified to improve your security. The key to the encryption is stored in the pb\_key.properties file in the classes folder and is common to all instances using that classes folder tree.

The hash key must be exactly 16 hexadecimal characters of the form 0-9, A, B, C, D, E, and F. For improved security, change the value of the hash key supplied in the pb key.properties file (use a scientific calculator to do this). The encrypted password is still sent from your site to the hub as clear text; however, a support person cannot easily discover the password from the .properties file.

MarketNet (NEMNet) passwords have a 90 day expiry, so you need to have a password change process in place to ensure your password does not expire. If your password expires or becomes locked out, please contact your company's **Participant** Administrator.

The pb\_key.properties file contains one key of the form:

PB\_KEY.properties file #HASH #Hash Key please keep very secure # Hash key has to be exactly 16 Hexadecimal characters 0- 9,A,B,C,D,E,F # 1234567890123456 hash=1234123412341234

<span id="page-25-0"></span>To encrypt your password:

- 1. In the pb\_key.properties file, change the hash key provided, to your own private 16 hexadecimal character hash key (using a scientific calculator).
- 2. Run Crypt.bat and enter your MarketNet password.
- 3. Press Enter on your keyboard.

4. Select the Encrypted password using your mouse and click CTRL+C on your keyboard to copy the encrypted password.

![](_page_26_Picture_293.jpeg)

- 5. In the .properties file, use CTRL+V to paste the encrypted password next to password=.
- 6. Change password to encryptedpassword.

# either encryptedpassword or password #encrypted# you need a password sYvJtcQFEEIyEw2Ui8CjBw== encryptedpassword=eTsfVYWvaX9WRw9pKEGHZQ==

Participants upgrading their Participant Batcher software must regenerate their encrypted password, re-enter it in the properties file, and then restart the Participant Batcher application.

#### <span id="page-26-0"></span>**FTP File Transfer Timeout (timeout)**

This property allows the application to detect an FTP breakdown. An FTP operation that does not finish within the timeout value in milliseconds terminates with an error. Adjust the timeout value so under normal conditions it does not produce errors.

A value of 10000, equivalent to 10 seconds is a good starting point, for example:

# FTP File Transfer Timeout timeout=10000

#### <span id="page-27-2"></span>**FTP file transfer mode (ftpmode)**

This property allows the application to set the desired FTP transfer mode. Set this for compatibility with your firewall. The two values are active and passive, with the default mode being passive. To start, set the FTP transfer to work with passive and change if necessary. For further information refer to a network expert (also [Communication](#page-27-0) mode (commode)

#### <span id="page-27-0"></span>**Communication mode (commode)**

This property allows the application to choose among a variety of similar FTP libraries.

The two values possible are ftp or ftpedt:

• ftp corresponds to Apache Commons Net,

AEMO recommends running FTP in "passive" mode at all times, as per the default configuration for Participant Batcher. Using "active" FTP mode may work, however, there are potential issues (as participants have experienced) with the FTP port number being decided at the participant end and hence collisions can occur on the AEMO server.

#### [http://commons.apache.org/proper/common](http://commons.apache.org/proper/commons-net/apidocs/org/apache/commons/net/ftp/FTPClient.html) [s-net/apidocs/org/apache/commons/net/ftp/FTPClient.html](http://commons.apache.org/proper/commons-net/apidocs/org/apache/commons/net/ftp/FTPClient.html)

• ftpedt corresponds to edtFTPj, [http://www.enterprisedt.com](http://www.enterprisedt.com/).

#### <span id="page-27-1"></span>**FTP active data port range (lowftpport and highftpport)**

These two properties allow the application to set the desired local port number range under the following conditions:

• The commode is ftpedt.

• The ftpmode is active.

The purpose of this is where multiple clients run on separate servers via a NAT (Network Address Translation) and ftpmode is set to active. Under these conditions the same data port can be chosen on the separate servers and when transferred via a network NAT a port collision occurs at the remote server. This can be made less probable by selecting a port range.

The preferred method to avoid these issues is to use the ftpmode of passive, for example:

> # ftpmode either active or passive, active is default ftpmode=passive # choose the ftp library either ftp or ftpedt commode=ftp

#### <span id="page-28-0"></span>**FTP buffer size (buffersize)**

The buffersize property allows you to allocate a larger buffer for FTP data transfers. Set this value when the default buffer value is too small to retrieve long directory lists or large files. This property is optional, and you can remove or comment it.

> # FTP Buffer size in bytes buffersize=1024000

#### <span id="page-28-1"></span>**Business process type (processtype)**

The Participant Batcher software handles the Participant Sending .zip files and the Participant Receiving .zip files processes. You must specify which business process you want the instance to handle.

The processtype value is a single digit with the following meanings:

- 1. = participant sending .zip files process.
- 2. = participant receiving .zip files process.
- 3. = both processes this is the recommended setting.

Typically, the value of 3 is appropriate, for example:

# Business Process Type # For User sending .zip files, let processtype=1 # For user receiving .zip files, let processtype=2 # For both processes, let processtype=3 processtype=3

When the application is handling both processes, with a processtype 3, the application receives files then sends files and continues to repeat the send-receive cycle. The sending and receiving of large numbers of files can cause delay. If the timing of sending and receiving files is a potential problem, then you can run separate instances for sending and receiving using processtype 1 and 2. Try 3 first; it's much easier and most traffic is from MSATS to you. The order of send and receive is alternated each cycle.

#### <span id="page-29-1"></span>**File types (filetypes)**

To process high priority files on time, you can specify file masks for different instances. The filetypes value is a file masks list containing semicolon separated items.

For example:

filetypes=cats;nmid;mdmt;mtrd;cust;sord

The application processes only files that match the mask. A mask of cats matches any filename containing the string "cats".

If you do not specify a value for filetypes, the application works on all files. For the simplest case of being non-selective, comment out the filetypes property.

#### <span id="page-29-0"></span>**Transaction Types (acceptTxTypes) and (rejectTxTypes)**

These are optional properties that allow you to control which compressed (ZIP) files are copied from FTP outbox to the Participant local outbox. The value is a list of transaction types separated by semicolons. If you do not specify the property, all files are copied.

The properties are mutually exclusive. You can either specify acceptTxTypes or rejectTxTypes, but not both.

acceptTxTypes=LifeSupportNotification;LifeSupportRequest

In this example, only files containing at least one of these transaction types will be copied.

rejectTxTypes=LifeSupportNotification;LifeSupportRequest

This example is the inverse of the previous example. Any file containing at least one of the listed transaction types will be excluded. All other files will be copied.

#### <span id="page-30-1"></span>**Schemas (acceptSchemas) and (rejectSchemas)**

These are optional properties that allow you to control which compressed (ZIP) files are copied from the FTP outbox to Participant local outbox. The value is a list of schemas versions separated by semicolons. If you do not specify the property, the ZIP files for all schemas are copied.

The properties are mutually exclusive. You can specify only acceptSchemas or rejectSchemas, but not both.

acceptSchemas=r36;r38

In this example, only ZIP files containing r36 or r38 aseXML are copied.

rejectSchemas=r36;r38

This example is the inverse of the previous example. Any ZIP file that is not either r36 or r38 will be copied.

#### <span id="page-30-0"></span>**B2B file types (b2bfiletypes)**

A further file mask is required to know which files are B2B transfer files. If this is not specified the participant stopbox in the AEMO hub is not checked and the resend facility is used when sending B2B data to a stopped participant. The mask applies to the starting characters of file names only. A typical mask is:

<span id="page-30-2"></span>b2bfiletypes=sord;mtrd;cust

#### **Log4j logging configuration**

You can specify the level to control the detail of logging. The levels are ERROR, WARN, INFO and DEBUG.

A sample log4j section is included in the sample.properties file and normally requires only two edits:

# Global logging configuration

log4j.rootLogger=INFO, fileout

# Rolling log file output...log4j.appender.fileout.File=c:/pb/log/sample.log

The first sets the logging level, the second the location and filename of the log file. The recommendation is for you to set logging level to INFO, as this produces a moderate log file per day per instance that contains information about the overall process as well as any errors.

DEBUG is normally only used to help diagnose problems, as the log file becomes too large for routine checking.

#### <span id="page-31-0"></span>**Watermarks for the participant inbox (inboxhighmark and inboxlowmark)**

Configure the high and low watermarks for the participant inbox folder on the AEMO hub, so it does not have too many unprocessed files. The intention is to have no more than the inboxhighmark and to receive more when the number falls to the inboxlowmark.

The process rules are:

• Assuming the number of files in the participant inbox is N, then if N is greater than the lowwatermark for inbox, the application uploads no files.

You can extensively configure the log4j library, however, full documentation is beyond the scope of this document. For further information, documentation is available at [http://logging.apache.or](http://logging.apache.org/) [g.](http://logging.apache.org/)

• Otherwise (if N is at or below the low-watermark), the application uploads files to the participant inbox at the number of high-watermark minus N.

A typical set of numbers is:

# Watermarks for Participant Inbox inboxhighmark=30 inboxlowmark=5

For this typical setting, on startup, the application transfers 30 files (high-watermark of 30 minus 0). After AEMO acknowledges 20 (so the number of files falls to the lowwatermark of 10), the application sends another 20 (being the difference between high-watermark of 30 and current file count of 10), if they are available. Sending large numbers of files to the inbox achieves no purpose as the hub has processing limits and the number of files slows down operations such as getting file lists.

### <span id="page-32-1"></span>**Watermarks for the participant local outbox (outboxhighmark and outboxlowmark)**

Configure the high and low watermarks for the participant local outbox folder, so the files do not overload the folder. The intention is to have no more than the outboxhighmark and to receive more when the number falls to the outboxlowmark. The process rules are:

- Assuming the number of files in the participant local outbox is  $N$ , then if  $N$  is greater than the low-watermark, the application downloads no files.
- Otherwise (if N is at or below the low-watermark), the Participant Batcher software downloads files from the participant outbox up to the number of high watermark minus N.

A typical set of numbers is:

# Watermarks for Participant Local Outbox outboxhighmark=500 outboxlowmark=100

The initial download is 500 files, then the reception of files stops until the application clean-up process moves at least 400 files to the .zip subdirectory and the process downloads to fill up to the 500 again. As the files clear to the NACK or .zip subdirectory, the space becomes free.

The clean process is moving files out of this folder, so normally if that process is fast enough this setting has no net effect. Setting the number to more conservative values can be used to limit the impact of file reception on your network traffic in combination with waiting times, [Configuring](#page-24-0) the properties file.

#### <span id="page-32-0"></span>**Waiting time between each file for the main process (filewaittime)**

To control bandwidth usage, you can specify a waiting time between the send or receive of each file. This ensures MarketNet can be shared among separate applications. To maximise speed, set the filewaittime to 1, to add one extra second after each .zip file is transferred in either direction.

All waiting times are expressed in milliseconds (ms), so 1000 is equivalent to 1 second.

For example:

# Waiting Time Between Each File for the Main Process filewaittime=1

#### <span id="page-33-0"></span>**Waiting time between each cycle for the main process (processwaittime)**

You can specify a process cycle frequency that allows management of the computer loading on the application computer and minimises the number of non-productive folder commands sent to AEMO. If the folder command on AEMO indicates work is required (sending, receiving, validating or acknowledging), then that work is done before this wait occurs. If the system is idle for example, no work to do, then this timer sets the time between checks.

A typical figure is 30000 for a maximum delay of 30 seconds, for example:

# Waiting Time Between Each Process for the Main Process processwaittime=30000

#### <span id="page-33-1"></span>**Waiting time between each resend process (resendwaittime)**

The resendwaittime property specifies the frequency for the resend process. A separate resend process runs in parallel with the main send and receive processes. When the receiving B2B participant is stopped, the AEMO B2B Handler defines a special code for negative acknowledgement. In this circumstance, the file being sent is put in the resend subdirectory of the participant local inbox.

The resendwaittime property controls how often the application checks the resend subdirectory for files. The objective is that the receiver in B2B is ready to accept after this time.

A typical number is 300000 (five minutes), for example:

# Waiting Time Between Each Resend Process resendwaittime=300000

This allows time for the other participant to make a significant impact on their queue of files. If the files do not succeed after several retries, they are sent to the timeout subdirectory of the participant local inbox. To reduce timeouts, increase the resendwaittime property.

### <span id="page-34-0"></span>**Waiting time between each clean-up process (cleanwaittime)**

The cleanwaittime property specifies the frequency for the clean-up process. The clean-up process moves the received files into the .zip or NACK subfolders of the participant local outbox. The process also moves sent files and their ACK files to the DONE, NACK and RESEND subfolders of the participant local inbox. A typical number for the cleanwaittime property is 30000 (30 seconds), similar to the processwaittime.

This feature is not as relevant now because the B2B has a feature that indicates which participant is stopped. This can be checked before sending a B2B file, B2B file [types](#page-30-0) [\(b2bfiletypes\)](#page-30-0).

For example:

# Waiting Time Between Each Cleanup Process cleanwaittime=30000

### <span id="page-34-1"></span>**Waiting time between each monitoring process (monitorwaittime)**

The monitorwaittime property specifies the frequency for the monitoring process. The application includes a check that the various working threads are active. A successful check causes an update to a file (Monitor file folder [\(monitordir\)](#page-36-0)) and a failure means the file is not updated.

A typical number for the monitorwaittime property is 300000 (five minutes), for example:

> # Waiting Time Between Each Monitoring Process monitorwaittime=300000

By pointing application monitoring tools (not supplied in this application) to that file, the monitor can raise the alarm of the failure of this application.

#### <span id="page-34-2"></span>**Stop file wait time (stopfilewaittime)**

The stopfilewaittime property specifies how long to wait for the separate threads to smoothly stop before aborting them. To ensure a smooth stop under normal conditions this value is set larger than all the wait times specified in this section. In practical terms setting it above processwaittime and monitorwaittime ensures file operations are not normally interrupted when stopping.

A typical number for the stopfilewaittime property is 300000 (five minutes).

# stop file wait time to wait until threads cleanly finish stopfilewaittime=300000

#### <span id="page-35-0"></span>**Waiting time between each exception (exceptwaittime)**

The exceptwaittime property specifies the wait between exceptions in the main process loop. In this case, the process only retries an FTP or file exception on a cycle set by this wait. This stops the application looping quickly, and uselessly, when FTP is not working.

A typical number for the wait time is 30000 (30 seconds), similar to the processwaittime, for example:

> # Exception wait in the main process in mses, e.g. FTP error or file error exceptwaittime=30000

#### <span id="page-35-1"></span>**folders (pninbox, pnoutbox, pnstopbox, plinbox and ploutbox)**

You must specify five process folders and their subfolders for each instance:

- 1. Participant inbox pninbox.
- 2. Participant outbox pnoutbox.
- 3. Participant stopbox pnstopbox.
- 4. Participant local inbox plinbox.
- 5. Participant local outbox ploutbox.

For performance reasons, prepare the two local folders on the same server running the application. Unzipping the ParticipantBatcher.zip file creates a sample set of the local folders. Each of the local folders must contain the correct subfolders.

Substituting "participantid" below, with your participant ID, the settings are:

# participant local inbox, participant local outbox pninbox=/participantid/inbox pnoutbox=/participantid/outbox pnstopbox=/participantid/stopbox plinbox=c:/pb/sample/pli ploutbox=c:/pb/sample/plo

#### <span id="page-36-0"></span>**Monitor file folder (monitordir)**

You must specify the file folder for the instance threads monitoring. In the folder specified in the monitordir property, the application creates and updates a file of the form instance monitor.log. The filename is instance specific, so the folder is shareable among instances. Each monitor file does not grow in size and there is only one per instance.

The default is to use the same folder as the log file, for example:

# Monitor File folder monitordir=c:/pb/log

#### <span id="page-36-2"></span>**Stop file folder (stopfiledir)**

This folder is used if you want to stop the "sample" instance smoothly by creating a file of the form sample.stp. The folder must be specified and the stop file is deleted as part of the application stopping.

The default is to use the same folder as the log file, for example:

# stop file path to a file to make the application stop - sample.stp stopfiledir=c:/pb/log

#### <span id="page-36-1"></span>**Resend try control file folder (resendcontroldir)**

You must specify the folder for the resend process control file. In the folder specified in the resendcontroldir property, the application creates a file (instance.control), which is used to keep track of how many times the application attempts to resend a file without success, Maximum resend tries number [\(resendcontrolno\)\)](#page-37-0). The filename is instance specific, so the folder is shareable among instances.

The default is to use the same folder as the log file, for example:

# Resend Try Control File folder resendcontroldir=c:/pb/log

#### <span id="page-37-0"></span>**Maximum resend tries number (resendcontrolno)**

You must specify the maximum number of attempts to resend a file. When a file is resent without success, the application increments a counter [\(Resend](#page-36-1) try control file folder [\(resendcontroldir\).](#page-36-1) If the count exceeds this limit, the file is moved to the timeout subdirectory. To decide the maximum number of attempts to resend a file, divide the time you are prepared to wait before giving up by the value of the resendwaittime property.

For example, with a resendcontrolno value of 8 and a resendwaittime of 300,000 (five minutes), the application gives up after about 40 minutes:

# Maximum Resend Tries Number resendcontrolno=8

To attempt retries for a day, set the resendcontrolno value to 288 for the same resendwaittime:

> # Maximum Resend Tries Number resendcontrolno=288

#### <span id="page-37-1"></span>**File Overwrite (fileoverwrite)**

To prevent overwriting an existing file with a second file of the same name. By default, the value for this setting is false. Setting this value to true will enable downloading the files with duplicate names.

To allow overwriting files, set the fileoverwrite value to true:

# To allow overwriting existing files fileoverwrite=true

### <span id="page-38-1"></span>**Custom clean-up (customclean1)**

To control the movement of files from one folder to another at the cleanwaittime cycle time, multiple sets of customclean are set up. The purpose of this is to move files from the local folders to other servers in the participant's computer system. For example, from the .plo/zip for incoming .zip files (from some internal server) and then to the .pli folder for sending to AEMO. You can specify multiple custom clean-ups by defining property names with the last digit incremented (for example, customclean1, customclean2, etc.).

The form of the information is:

format customclean1=FromDir;ToDir;FileType;FileMask;FileMask;

Where FromDir is where the files are copied from and ToDir is where the files are copied to.

Extension is the file extensions for selection, and Mask is one or more masks separated by a semicolon to further select the files. For example:

> customclean1=c:/pb/sample/plo/zip;g:/pb/cats;.zip;cats;nmid customclean2=c:/pb/sample/plo/zip;g:/pb/mtrd;.zip;mtrd

This copies mtrd.zip files received to a network folder, and \*nmid\*..zip and cats.zip files to a separate network folder.

#### <span id="page-38-0"></span>**HTTP port (port)**

You can specify a port for browser access to the running Participant Batcher instance. For example, if the instance has port = 80 in its .properties file and the user launches a browser on the server with a URL of localhost, a display appears with information of file transfer statistics, status of the instance, configuration information, and file lists.

If you are running more than one instance choose another port number for each instance, for example:

> # If port is >0 enables that port as a web site for inspection in that participant batcher port = 9876

The URL is then localhost:9876.

To keep a history across restarts, the application keeps a file instance.ser in the monitor subdirectory. This file is a fixed size. If you have issues with an upgrade and get error messages related to the .ser file, you can delete the instance.ser file to lose the history.

Be aware that port 80 is normally reserved as a default and can be used as part of your existing applications on this server. You must check the port is not used before you configure any instance to use any port. If port is not defined or set to zero, the internal web page is not produced and no port is used.

#### <span id="page-39-2"></span>**Schema validation (schemavalidation)**

You must specify whether or not the running instance is to perform XML schema validation on incoming .XML files (in .zip files).

The possible values of the schemavalidation property are:

- True to perform schema validation.
- False to ignore schema validation.

The recommended value for the schemavalidation property is true:

# Schema Validation # true - if schema validation should be carried out; false - otherwise schemavalidation=true

#### <span id="page-39-1"></span><span id="page-39-0"></span>**XML schema namespace for the generated acknowledgement (ackschemanamespace)**

You must specify the XML schema namespace to use for the generated .ACK file.

For example:

# XML schema namespace for the generated Acknowledgement ackschemanamespace=urn:aseXML:r25

The recommended value for ackschemanamespace is usually the highest version of schema in the \aseXML\Schemas folder. The actual version used for acknowledging the B2B transaction groups (as specified for B2B file types) is the version of the incoming XML file being acknowledged.

### <span id="page-40-0"></span>**XML schema location for the generated acknowledgement (ackschemalocation)**

You must specify the XML schema location to use for the generated ACK file. For example:

> # XML schema location for the generated Acknowledgement ackschemalocation= http://www.nemmco.com.au/asexml/schemas/r25/ aseXML\_r25.xsd

## <span id="page-40-1"></span>**XML schema caching locations (schemacache1)**

To utilise the "schema local caching" feature to improve performance, you must specify the XML schema caching locations. You can specify multiple schema caches by defining property names with the last digit incremented for example, schemacache1, schemacache2, etc. Unzipping the ParticipantBatcher.zip creates schemas in a folder tree.

The ackschemalocation property must agree with the ackschemanamespace property, XML [schema](#page-39-0) [namespace](#page-39-0) for the [generated](#page-39-0) [acknowledgement](#page-39-0) [\(ackschemanamespac](#page-39-0) [e\)](#page-39-0).

For example:

# XML schema caching locations - can be multiple schemacache1=file:///c:/pb/aseXML/schemas/r7/aseXML\_r7.xsd schemacache2=file:///c:/pb/aseXML/schemas/r9/aseXML\_r9.xsd schemacache3=file:///c:/pb/aseXML/schemas/r10/aseXML\_r10.xsd schemacache5=file:///c:/pb/aseXML/schemas/r11\_p1/aseXML\_r11 p1.xsd

schemacache6=file:///c:/pb/aseXML/schemas/r14/aseXML\_r14.xsd schemacache7=file:///c:/pb/aseXML/schemas/r16/aseXML\_r16.xsd schemacache8=file:///c:/pb/aseXML/schemas/r17/aseXML\_r17.xsd schemacache9=file:///c:/pb/aseXML/schemas/r21/aseXML\_r21.xsd

# <span id="page-41-0"></span>**Creating Instances**

### **About creating instances**

Before you initiate any instance, ensure all folders specified in its .properties file exist. Remember to check for relevant subfolders (e.g. done subdirectory in the participant local inbox folder). The folder file structure is like the sample folder with subfolders above. Use copy and paste in Windows Explorer to quickly create a new folder structure. Then copy the file sample.properties to the new instance name and edit the contents to suit.

Typically you need to edit at least:

ftpservername, username, password, log4j log file name, filetypes, pninbox, pnoutbox, plinbox, and ploutbox properties.

Once all of these are in place, you can initiate instances by calling each instance runner batch file. In this example, all instances are configured in the same folder, but must have separate local inbox and outbox folders.

To ensure there is only one instance of the Participant Batcher software running at any given time for a specific configuration, the software enforces an instance naming mechanism where each running instance has a name. The instance name reflects on all related files.

For example, if the name of one running instance is AEMO1:

- 1. Create and configure a .properties file in the classes subdirectory named AEMO1.properties.
- 2. Set up a batch runner named AEMO1.bat containing the string AEMO1 in the command line starting the batcher.
- 3. The software creates the instance log file named AEMO1.log.

Name your instances after the participant ID associated with your username and password combination and avoid having special instances for file or process types. If you are using the Participant Batcher to send B2B transactions, you can have an instance for MSATS and an instance for B2B files.

# <span id="page-42-0"></span>**Checklist**

- 1. Have you created the folder tree from ParticipantBatcher.zip? See [Extracting](#page-21-1) the [distribution](#page-21-1) file.
- 2. Does the classes folder have the sample properties and pb\_key.properties files?
- 3. Do you have a log folder?
- 4. Do you have a lib subdirectory containing all jar files listed in the README.txt?
- 5. Do you have the equivalent pli and plo folders with their related subfolders? SeeExtracting the [distribution](#page-21-1) file.
- 6. Have you edited sample.properties, especially ftpservername, username, password, log4j log file name, pninbox, pnoutbox, plinbox, ploutbox, and filetypes in the properties file? See [Configuring](#page-24-0) the properties file.
- 7. Have you edited the pbEnvironment.bat file? Ensure your Java path is correct. If you are running on Unix (or similar), recode \*.bat files as equivalent shell scripts.
- 8. Are you sure your Java version is correct? To check, use java-version in the command line.
- 9. Have you established if you want a port token in the sample.properties file? See [HTTP](#page-38-0) port (port).
- 10. Have you disabled AutoDelete in the MSATS browser application?

# <span id="page-43-0"></span>**Chapter 7 Initiation**

![](_page_43_Picture_367.jpeg)

# <span id="page-43-1"></span>**Testing the sample file**

Run the sample.bat and expect to see a JVM screen similar to the following:

![](_page_43_Picture_5.jpeg)

Extra information usually indicates an error condition, such as a folder not found. Check the log subdirectory at the sample.log file, correct the problem and try again.

If the JVM screen does not contain errors, run the application for a few minutes, stop it, and look at the log file. If the log file does not indicate warnings, you have succeeded; otherwise, correct the problem and try again. Usually you can correct all problems by adjusting the entries in the sample.properties file. See [Configuring](#page-24-0) the [properties](#page-24-0) file.

# <span id="page-43-2"></span>**Converting to production**

To convert the working sample to production:

- 1. Rename the instance to something meaningful. See Creating [Instances.](#page-41-0)
- 2. Copy the sample.properties file and sample.bat file.
- 3. Copy the sample subdirectory tree.
- 4. Edit the new properties file to do the work intended, perhaps changing the ftpservername and filetypes.
- 5. Start the application and wait until the Participant Inbox and Outbox on the AEMO hub are empty – this may take some time if the system is active. At a quiet time, put a .zip file (perhaps a NMI discovery request) into the participant local inbox and check that it ultimately disappears.

If the filename is not unique (for example, you have used the file previously), the copy to the done subdirectory fails and the file does not disappear. Change the filename for each test cycle.

- 6. If the application behaviour appears satisfactory, you need to implement management of the growth of files. A solution to move, delete, or archive files from the following subfolders is essential:
	- <sup>o</sup> Done
	- <sup>o</sup> Zip
	- <sup>o</sup> Log
	- <sup>o</sup> Timeout
	- <sup>o</sup> Participant local inbox\N
	- <sup>o</sup> Participant local outbox\Nack
- 7. As the last step, add monitoring on the instance by looking at the timely update of the instance\_monitor.log file.

Monitoring the instance monitor.log file is not sufficient to cover all failure modes. Other recommendations include:

- Scanning the content of the log file looking for warnings and errors.
- Scanning the timeout subdirectory for any files.
- Scanning the two nack subfolders for any files.

# <span id="page-45-0"></span>**Chapter 8 Maintenance**

The following housekeeping tasks are needed to keep a Participant Batcher installation running smoothly:

- Purge files older than a specified date from the log folder.
- MarketNet passwords have a 90-day expiry, so you need to have a password change process in place to ensure your password does not expire. In the event that your password expires or becomes locked out, please contact your Participant Administrator (who may need to contact the AEMO Information and Support Hub).
- AEMO retail systems are updated on a 6-monthly release cycle, which includes changes to participant interfaces. These releases are typically scheduled for production late May and mid-November. Plan to have resources available to implement the MSATS releases around this time and keep your systems on a supported configuration.

# <span id="page-45-1"></span>**Upgrading**

For information about upgrading to the current version of the Participant Batcher software, see the README.txt found in the distribution file.

# <span id="page-46-0"></span>**Chapter 9 Needing Help?**

![](_page_46_Picture_408.jpeg)

# <span id="page-46-1"></span>**Participant Batcher assistance**

## **Java errors?**

- Check Participant Batcher software is the latest release.
- Check Java version is compatible.
- Increase Java heap size to fix an out of memory error. In the sample bat file, line 30, change the -Xmx value from 128M to 512M.

## **Not transferring files, or timing out?**

- Check network configuration and performance, including firewalls.
- Try disconnecting and reconnecting.
- Modify properties to suit available network conditions.
- Check with local IT support.

## **Not connecting or locked out?**

- Check credentials (passwords do expire).
- Check successful connection using a command-line FTP client from the same environment as where Participant Batcher runs.
- Check using passive FTP, since active FTP is not as reliable.

## **Observing abnormal behaviour?**

- Check release of Participant Batcher is the latest.
- Check logs.
- Check with local IT support.
- Receiving duplicate files. Set fileoverwrite=true. See File Overwrite in the [Configuring](#page-24-0) the properties file.
- Check reproducible in a test environment
- Resending the same file. Check B2B AutoDelete is turned off.

## **When requesting support for the supplied software, provide at least (after checking each thoroughly):**

- Version of Participant Batcher.
- Logs showing the abnormal behaviour (zipped).
- Properties file.
- Diagram of architecture.

Watch out for market notices and bulletins about network changes potentially affecting access, but unplanned events do occur. In preparation for handling network and system failures, plan and test alternate configurations (including failovers).

# <span id="page-47-0"></span>**AEMO's Support Hub**

#### **Contacting AEMO's Support Hub**

IT assistance is requested through one of the following methods:

• Phone: 1300 AEMO 00 (1300 236 600)

For non-urgent issues, normal coverage is 8:00 AM to 6:00 PM on weekdays, Australian Eastern Standard Time (AEST).

See [AEMO's](mailto:supporthub@aemo.com.au) Support Hub for more information.

AEMO recommends participants call AEMO's Support Hub for all urgent issues, whether or not you have logged a call in the Customer Portal.

### **Information to provide**

Please provide the following information when requesting IT assistance from AEMO:

- Your name
- Organisation name
- Participant ID
- System or application name
- Environment: production or pre-production
- Problem description
- Screenshots

For AEMO software-related issues please also provide:

- Version of software
- Properties or log files
- Replication Manager support dump and instance name (if Data Interchange problem)

# <span id="page-48-0"></span>**Feedback**

Your feedback is important and helps us improve our services and products. To suggest improvements, please contact AEMO's Support Hub.

# <span id="page-48-1"></span>**Related resources**

The resources listed in this section contain related information that may assist you. You can find resources on AEMO's website.

B2B Procedures, the Business to Business (B2B) Procedures prescribe the content of, the processes for, and the information to be provided to support, B2B Communication.

Guide to Transition of aseXML, provides information for participants transitioning to another aseXML schema version

Guide to User Rights Management, assists Participant Administrators to manage their Participant User's access to AEMO's systems. It also explains how to set up single user IDs for use with the Set Participant function in AEMO's web portals.

How to Connect to AEMO's Electricity IT Systems, explains the interfaces available for electricity participants and how to access them.

Java SE Downloads, <http://www.oracle.com/technetwork/java/javase/downloads/index.html>

List of National Electricity Market Procedures, guidelines and documents, provides a list of procedures authorised under the NER.

LOG4J: Logging Services, http://logging.apache.org/log4j/1.2/manual.html

Shared Market Protocol (SMP) Technical Guide, provides participants with the technical specifications for the delivery of B2B transactions using the B2B e-Hub APIs. This detail assists participants developing their own systems to utilise these APIs.

#### **MSATS user guide group**

The MSATS user guide group forms a detailed guide to using MSATS. Each document is targeted towards a specific audience and explains how to navigate and use the menus for each web portal function.

The MSATS user guide group does not detail jurisdictional and configurable rules regarding the use of the web portal, batch interfaces, and systems interfacing with MSATS.

The following table provides a description of each document in the group and its intended audience. The documents are located on AEMO's website > [Electricity](http://aemo.com.au/Electricity/National-Electricity-Market-NEM/Retail-and-metering) Retail and [Metering](http://aemo.com.au/Electricity/National-Electricity-Market-NEM/Retail-and-metering).

![](_page_49_Picture_606.jpeg)

## Needing Help

![](_page_50_Picture_205.jpeg)

# <span id="page-51-0"></span>**Index**

## **A**

About the B2B batch file interface [13](#page-16-1) About the MSATS batch file interface [10](#page-13-1) acceptSchemas [27](#page-30-1) acceptTxTypes [26](#page-29-0) Accessing the file server [7](#page-10-1) ackschemalocation [37](#page-40-0) ackschemanamespace [36](#page-39-1) AEMO generated ACK file states [6](#page-9-1) Archive folders [9](#page-12-0)

## **B**

B2B delivery methods [13](#page-16-2) B2B file types [27](#page-30-0) B2B non-retail transaction groups [15](#page-18-0) B2B transaction groups [14](#page-17-0) b2bfiletypes [27](#page-30-0) buffersize [25](#page-28-0) Business process type [25](#page-28-1)

## **C**

Checklist [39](#page-42-0) cleanwaittime [31](#page-34-0) commode [24](#page-27-0) Communication mode [24](#page-27-0) Configuring the .properties files [21](#page-24-0) Converting to production [40](#page-43-2) Creating Instances [38](#page-41-0) Custom clean-up [35](#page-38-1) customclean1 [35](#page-38-1)

## **D**

Downloading the application [18](#page-21-0)

## **E**

encrypt your password [22](#page-25-0) exceptwaittime [32](#page-35-0)

## **F**

Features and recommendations [17](#page-20-1) Feedback [45](#page-48-0) File naming convention [8](#page-11-0) File Overwrite [34](#page-37-1) File States [5](#page-8-0) File types [26](#page-29-1) fileoverwrite [34](#page-37-1) filetypes [26](#page-29-1) filewaittime [29](#page-32-0) FTP active data port range [24](#page-27-1) FTP buffer size [25](#page-28-0) FTP file transfer mode [24](#page-27-2) FTP File Transfer Timeout [23](#page-26-0) FTP server encrypted password [22](#page-25-1) FTP server login username and password [21](#page-24-1) FTP server name [21](#page-24-2) ftpmode [24](#page-27-2) ftpservername [21](#page-24-2)

## **H**

highftpport [24](#page-27-1) Hokey Pokey [11](#page-14-1) HTTP port [35](#page-38-0)

## **I**

inboxhighmark [28](#page-31-0) inboxlowmark [28](#page-31-0) Initiation [40](#page-43-0) IP address [21](#page-24-3)

## **J**

Java SE 8 [7](#page-10-4)

## **L**

Log4j configuration [27](#page-30-2) lowftpport [24](#page-27-1)

#### **M**

Maintenance [42](#page-45-0) Maximum resend tries number [34](#page-37-0) Monitor file folder [33](#page-36-0) monitordir [33](#page-36-0) monitorwaittime [31](#page-34-1) MSATS file exchange protocol [11](#page-14-0) MSATS transaction groups [12](#page-15-0)

#### **O**

outboxhighmark [29](#page-32-1) outboxlowmark [29](#page-32-1)

### **P**

Participant Batcher interface with AEMO and participant systems [5](#page-8-1) Participant Batcher receiving states [6](#page-9-2) Participant Batcher sending states [6](#page-9-0) Participant local inbox subdirectory contents [7](#page-10-2) Participant local outbox subdirectory contents [7](#page-10-3) plinbox [32](#page-35-1) ploutbox [32](#page-35-1) pninbox [32](#page-35-1) pnoutbox [32](#page-35-1) pnstopbox [32](#page-35-1) port [35](#page-38-0) processtype [25](#page-28-1) processwaittime [30](#page-33-0)

## **Q**

Quick Start Guide [16](#page-19-0)

## **R**

Recommendations [4](#page-7-1) rejectSchemas [27](#page-30-1) rejectTxTypes [26](#page-29-0) Resend try control file folder [33](#page-36-1) resendcontroldir [33](#page-36-1) resendcontrolno [34](#page-37-0) resendwaittime [30](#page-33-1)

## **S**

Schema validation [36](#page-39-2) schemacache1 [37](#page-40-1) Schemas [27](#page-30-1) schemavalidation [36](#page-39-2) Software [7](#page-10-0) Stop file folder [33](#page-36-2) Stop file wait time [31](#page-34-2) stopfiledir [33](#page-36-2) stopfilewaittime [31](#page-34-2) Structure [4](#page-7-2)

## **T**

Testing the sample file [40](#page-43-1) timeout [23](#page-26-0) Transaction Types [26](#page-29-0)

## **U**

username and password [21](#page-24-1)

## **W**

Waiting time between each clean-up process [31](#page-34-0) Waiting time between each cycle for the main process [30](#page-33-0) Waiting time between each exception [32](#page-35-0) Waiting time between each file for the main process [29](#page-32-0) Waiting time between each monitoring process [31](#page-34-1) Waiting time between each resend process [30](#page-33-1) Watermarks for the participant inbox [28](#page-31-0) Watermarks for the participant local outbox [29](#page-32-1)

## **X**

XML schema caching locations [37](#page-40-1) XML schema location for the generated acknowledgement [37](#page-40-0) XML schema namespace for the generated acknowledgement [36](#page-39-1)